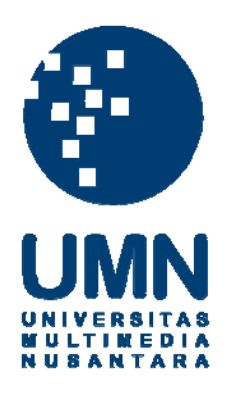

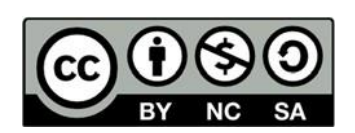

# **Hak cipta dan penggunaan kembali:**

Lisensi ini mengizinkan setiap orang untuk menggubah, memperbaiki, dan membuat ciptaan turunan bukan untuk kepentingan komersial, selama anda mencantumkan nama penulis dan melisensikan ciptaan turunan dengan syarat yang serupa dengan ciptaan asli.

# **Copyright and reuse:**

This license lets you remix, tweak, and build upon work non-commercially, as long as you credit the origin creator and license it on your new creations under the identical terms.

#### **BAB III**

#### **METODOLOGI PENELITIAN DAN PERANCANGAN**

#### **3.1 Metode Penelitian**

Metode yang digunakan dalam peneltian ini adalah sebagai berikut.

1. Telaah Literatur

Telaah literatur dilakukan dengan mempelajari dan mendalami topik yang terkait dengan metode *You Only Look Once* (YOLO), *Optical Character Recognation* (OCR) dalam pembuatan aplikasi untuk pengecekan format sampul proposal Skripsi di prodi Informatika UMN antara lain pengecekan kode penelitian, pengecekan jumlah kata pada judul proposal Skripsi, pengecekan penamaan kampus dan pengecekan tahun pengumpulan proposal Skripsi.

2. Wawancara

Wawancara dilakukan dengan cara kepada sekretaris prodi Informatika dan memahami terkait format proposal Skripsi yang sesuai dengan standar prodi Informatika UMN.

3. Peracangan dan Implementasi

Dalam tahap ini, perancangan aplikasi menggunakan *flowchart* untuk menggambarkan alur dari aplikasi penelitian. Untuk mendeteksi logo membutuhkan *sample dataset* yang sudah diberikan label untuk men-*training* model dan mendeteksi logo menggunakan metode *You Only Look Once* (YOLO) yang akan berfungsi untuk mem-*bounding box* logo UMN. Dalam proses *images*

*processing* menggunakan *library* OpenCV. Untuk proses pengambilan teks dari gambar menggunakan *library* Pytesseract. Untuk tampilan antarmuka menggunakan *framework* Django yang digunakan sebagai tampilan dasar.

4. Pengujian

Pada tahap ini, pengujian dilakukan untuk pengecekan logo dan format proposal Skripsi. Dalam pengecekan logo menggunakan metode *You Only Look Once* (YOLO) dengan mem-*bounding box* logo UMN dan untuk pengecekan teks didalam gambar sampul proposal Skripsi menggunakan metode *Optical Character Recognition* (OCR). Pengujian performa akurasi yang akan digunakan dalam proses pendeteksian logo.

5. Evaluasi

Pada tahap ini, evaluasi dilakukan untuk mengetahui tingkat kecepatan waktu dari implementasi algoritma *You Look Only Once* (YOLO) untuk melakukan pengecekan logo kampus UMN *user time*.

Pada tahap ini dilakukan untuk mendokumentasikan pembuatan aplikasi dan penggunaan algoritma pada penelitian. Penulisan dimulai dari latar belakang penelitian sampai dengan hasil kesimpulan akhir pada penelitian ini

#### **3.2 Perancangan Sistem**

Pada tahap perancangan sistem yang dilakukan yaitu penggambaran *flowchart* dari awal sampai akhir program.

## **3.2.1 Flowchart**

Pada tahap ini akan menggambarkan proses cara kerja aplikasi dimulai dari awal sampai akhir proses aplikasi. Berikut ini adalah *flowchart* dari aplikasi.

### **1. Flowchart Aplikasi**

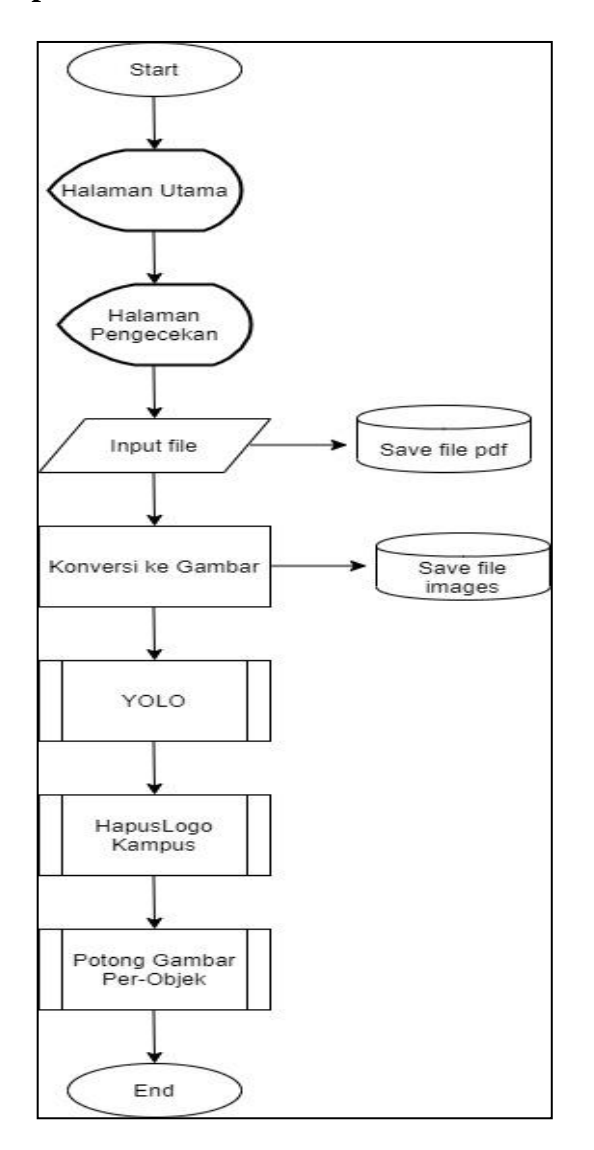

Gambar 3.1 *Flowchart* Aplikasi

*Flowchart* pada Gambar 3.1 merupakan *flowchart* aplikasi. *Flowchart* ini menggambarkan proses aplikasi dimulai dari *input* sampai *output*. *Input* file berupa format pdf, lalu file *input*-an akan disimpan kedalam folder yang sudah

disiapkan. Setelah itu, file inputan yang sudah disimpan pada folder akan diambil untuk proses konversi dari file pdf ke dalam *images.* Setelah itu, akan dilakukan proses pendeteksian objek menggunakan metode *You Only Look Once* (YOLO). Setelah itu, logo kampus akan dihilangkan karena untuk proses pemisahan objek teks yang ada pada *cover*. Selanjutnya, objek teks yang sudah dipisahkan akan dikonversi menggunakan *Optical Character Recognition* (OCR)

**2. Flowchart You Only Look Once (YOLO)**

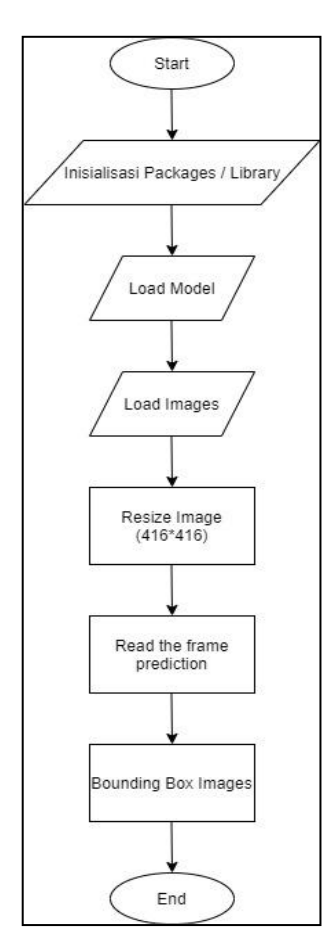

Gambar 3.2 *Flowchart* YOLO

Pada *flowchart* ini, tahapan awal yang dilakukan yaitu inisialisasi *packages* dan *library.* Selanjutnya, *load* model yang sudah di-*training* sesuai *directory* yang sudah ditentukan. Selanjutnya, load *images* yang akan dideteksi objeknya. Setelah itu *images*-nya akan di-*resize* menjadi 416 x 416 *pixels* karena menggunakan arsitektur YOLOv3-416. Jika tidak di-*resize* 416 x 416 pixels *images* tidak dapat diproses kedalam arsitektur YOLOv3-416. Setelah itu, membaca *frame* yang sudah diprediksi dan selajutnya *bounding box* objek yang berada didalam *images*.

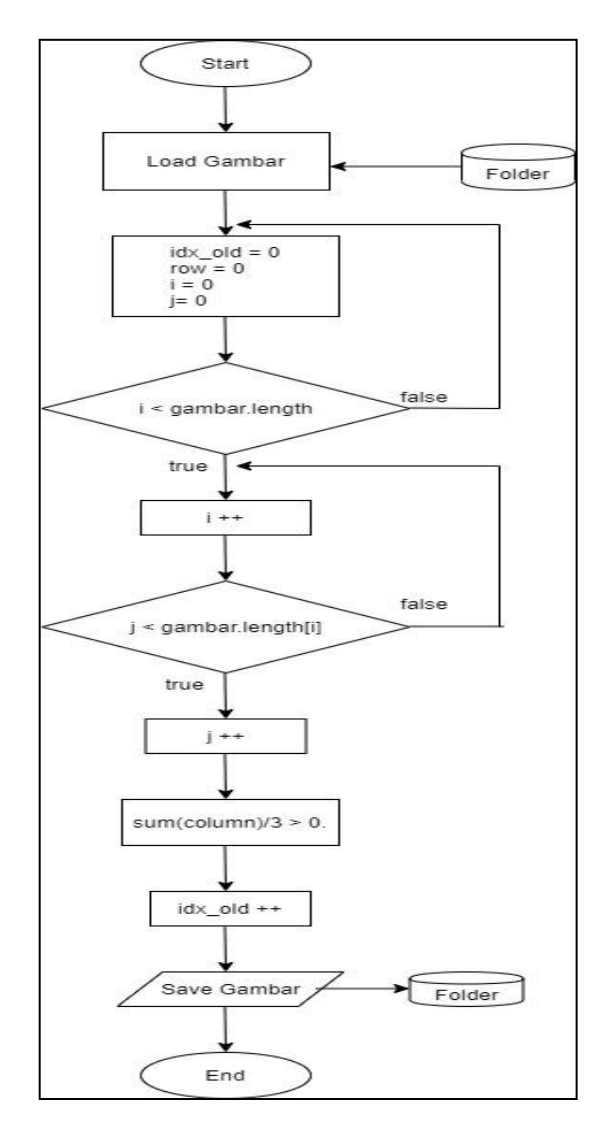

#### **3. Flowchart Hapus Logo Kampus**

Gambar 3.3 *Flowchart* Hapus Logo Kampus

Pada *flowchart* ini, tahapan yang dilakukan yaitu *load* gambar yang sudah dikonversi dari folder penyimpanan. Setelah itu dilakukan proses *looping* perkolom dan baris untuk mencari warna selain warna hitam dan putih. Setelah proses *looping* menemukan warna selain warna hitam dan putih maka warna tersebut akan diubah menjadi warna putih. Selanjutnya, gambar akan disimpan kedalam folder yang sudah ditentukan.

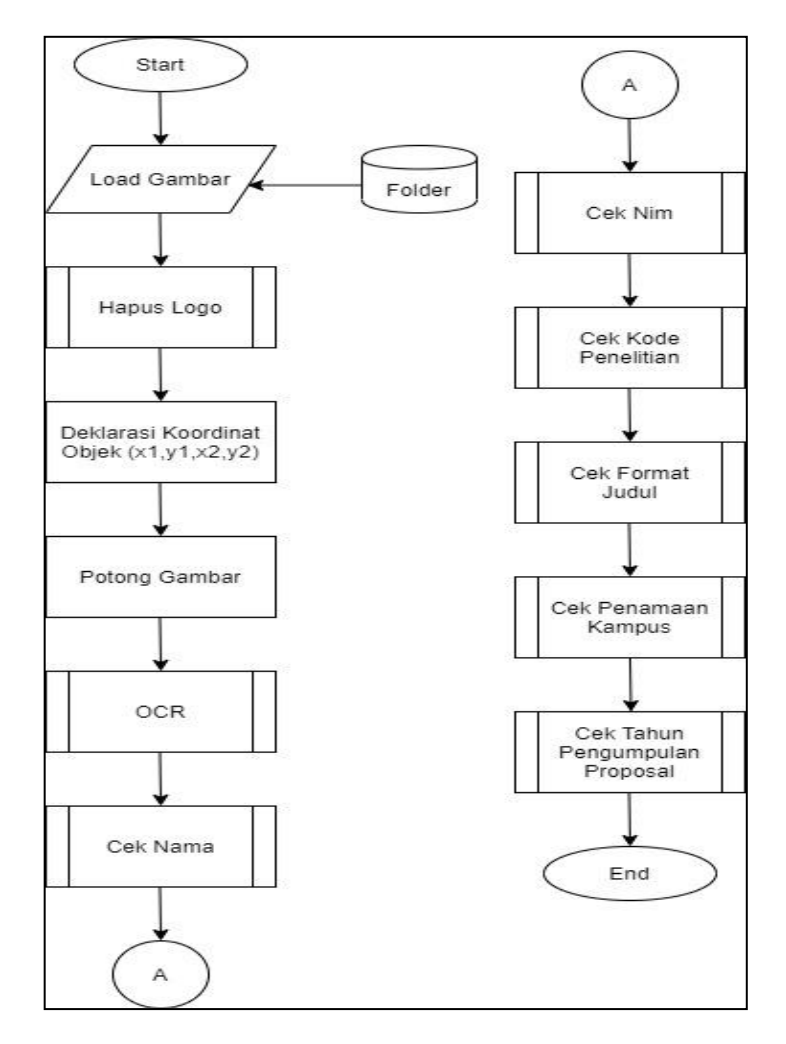

# **4. Flowchart Crop Images Per-Objek**

Gambar 3.4 *Flowchart Crop Images* Per-Objek

Pada *flowchart* ini, pertama *load images* yang sudah dihapus logo UMN. Setelah itu, dideklarasikan koordinat menggunakan library Matplotlib. Setelah itu, masuk kedalam proses *Optical Character Recognition* (OCR), agar dapat mengkonversi teks yang terdapat didalam gambar. Setelah itu, masuk kedalam proses pengecekan kode penelitian proposal Skripsi yang berlaku di Prodi Informatika UMN. Setelah itu, proses pengecekan nama mahasiswa dan nomor induk mahasiswa (NIM). Setelah itu, proses pengecekan judul proposal Skripsi sesuai dengan ketentuan dari prodi Informatika UMN. Setelah itu, proses pengecekan penamaan kampus. Apakah penamaan sudah sesuai dengan UMN. Selanjutnya, pengecekan tahun pengumpulan proposal Skripsi. Apakah tahun pengumpulan sesuai dengan tahun saat ini.

#### **5. Flowchart Optical Character Recognition (OCR)**

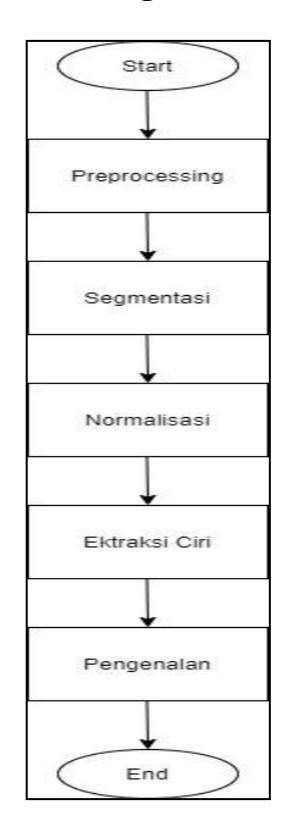

Gambar 3.5 *Flowchart Optical Character Recognition* (OCR)

*Flowchart* pada Gambar 3.5 merupakan *flowchart Optical Character Recognition* (OCR). Pada proses ini akan mengkonversi teks yang ada didalam images. Pada proses ini menggunakan *library* Pytesseract untuk mengkonversi teks yang terdapat didalam gambar, agar dapat diproses kedalam pengecekan format terkait dengan teks.

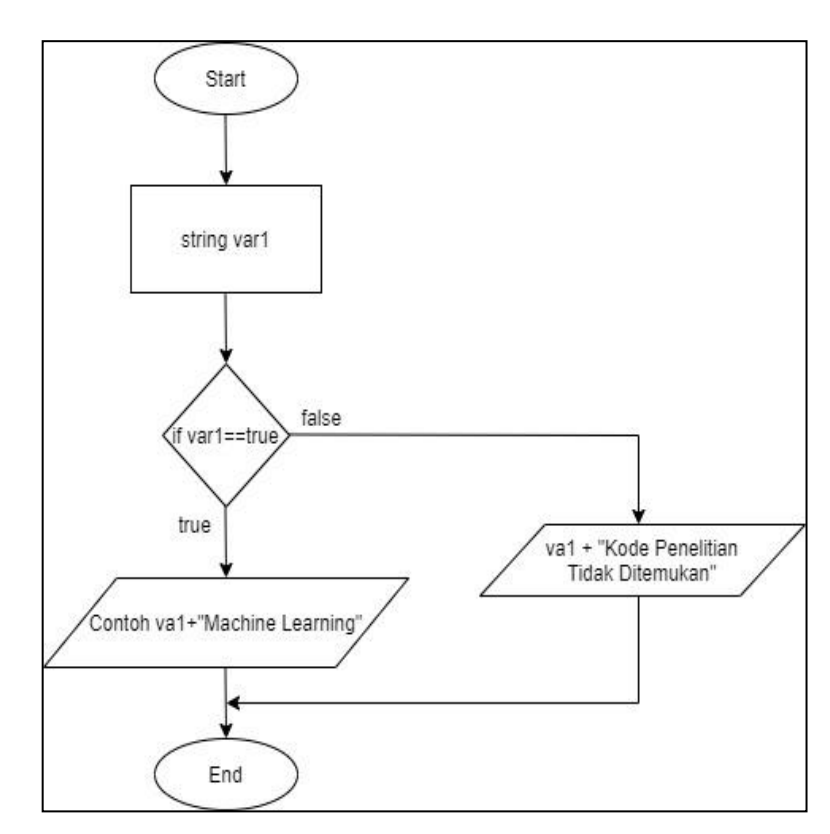

**6. Flowchart Cek Kode Penelitian**

Gambar 3.6 *Flowchart* Cek Kode Penelitian

*Flowchart* pada Gambar 3.6 merupakan *flowchart* untuk melakukan proses pengecekan kode penelitian proposal Skripsi. Setelah tahapan *Optical Character Recognition* (OCR) sudah selesai dengan menggunakan *library* Pytesseract, selanjutnya teks akan disimpan kedalam variabel dan akan dilakukan pengecekan sesuai dengan kode penelitian yang berlaku di Prodi Informatika UMN.

**7. Flowchart Cek Nama** 

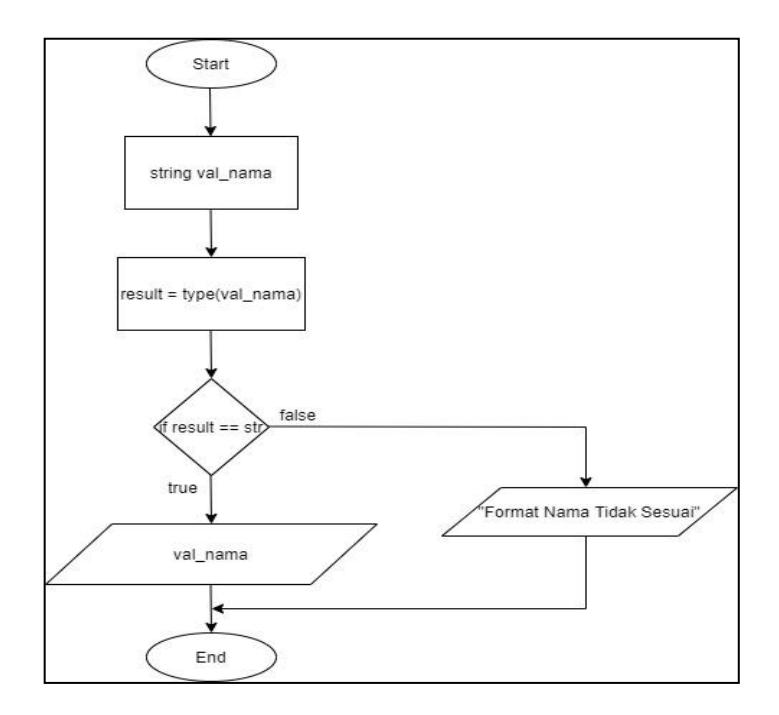

Gambar 3.7 *Flowchart* Cek Nama

*Flowchart* pada Gambar 3.7 merupakan *flowchart* untuk melakukan proses pengecekan nama mahasiswa. Setelah tahapan *Optical Character Recognition* (OCR) sudah selesai dengan menggunakan *library* Pytesseract, selanjutnya teks akan disimpan kedalam variabel dan akan dilakukan pengecekan apakah tercantum nama atau tidak.

## **8. Flowchart Cek NIM**

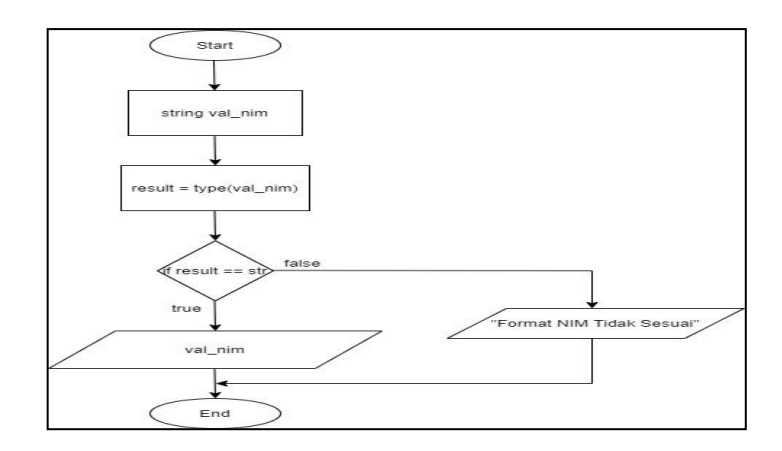

Gambar 3.8 *Flowchart* Cek NIM

*Flowchart* pada Gambar 3.8 merupakan *flowchart* untuk melakukan proses pengecekan nomor induk mahasiswa (NIM). Setelah tahapan *Optical Character Recognition* (OCR) sudah selesai dengan menggunakan *library* Pytesseract, selanjutnya teks akan disimpan kedalam variabel dan akan dilakukan pengecekan apakah tercantum nim atau tidak.

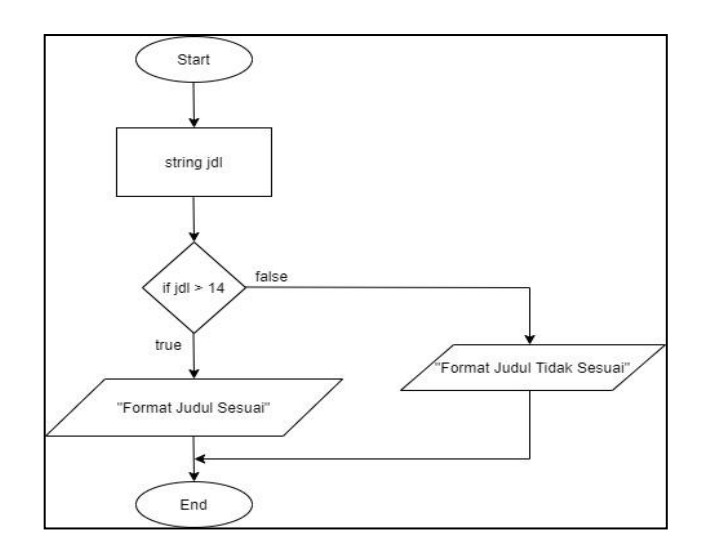

### **9. Flowchart Cek Format**

Gambar 3.9 *Flowchart* Cek Format Judul

*Flowchart* pada Gambar 3.9 merupakan *flowchart* untuk melakukan proses pengecekan judul proposal Skripsi. Setelah tahapan *Optical Character Recognition* (OCR) sudah selesai dengan menggunakan *library* Pytesseract, selanjutnya teks akan disimpan kedalam variabel dan diberikan kondisi untuk pengecekan jumlah kata pada judul proposal Skripsi tidak boleh lebih dari 15 kata, diluar dari studi kasus.

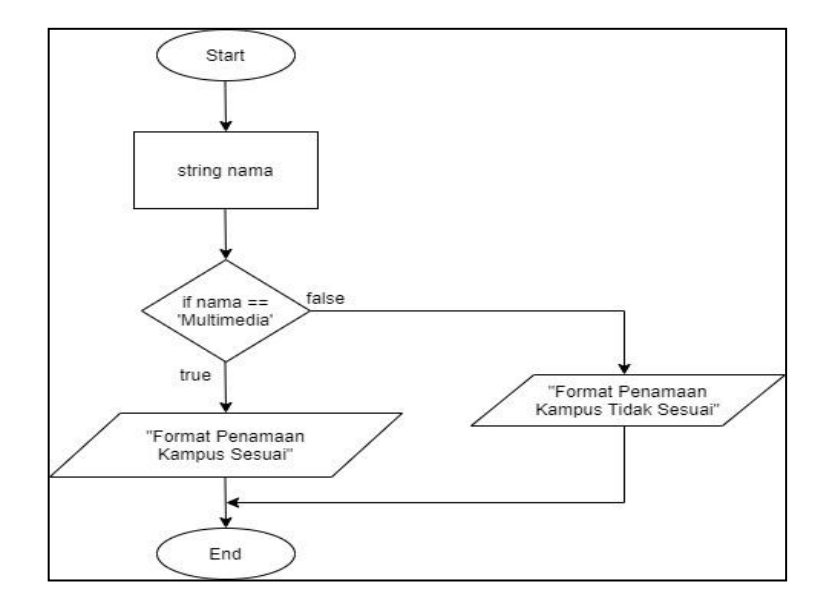

#### **10. Flowchart Cek Penamaan Kampus**

Gambar 3.10 *Flowchart* Cek Penamaan Kampus

*Flowchart* pada Gambar 3.10 merupakan *flowchart* untuk melakukan proses pengecekan judul proposal Skripsi. Setelah tahapan *Optical Character Recognition* (OCR) sudah selesai dengan menggunakan *library* Pytesseract, selanjutnya teks akan disimpan kedalam variabel dan diberikan kondisi untuk pengecekan penamaan kampus sudah sesuai dengan format yang berlaku di Prodi Informatika UMN.

# **11. Flowchart Cek Tahun Pengumpulan**

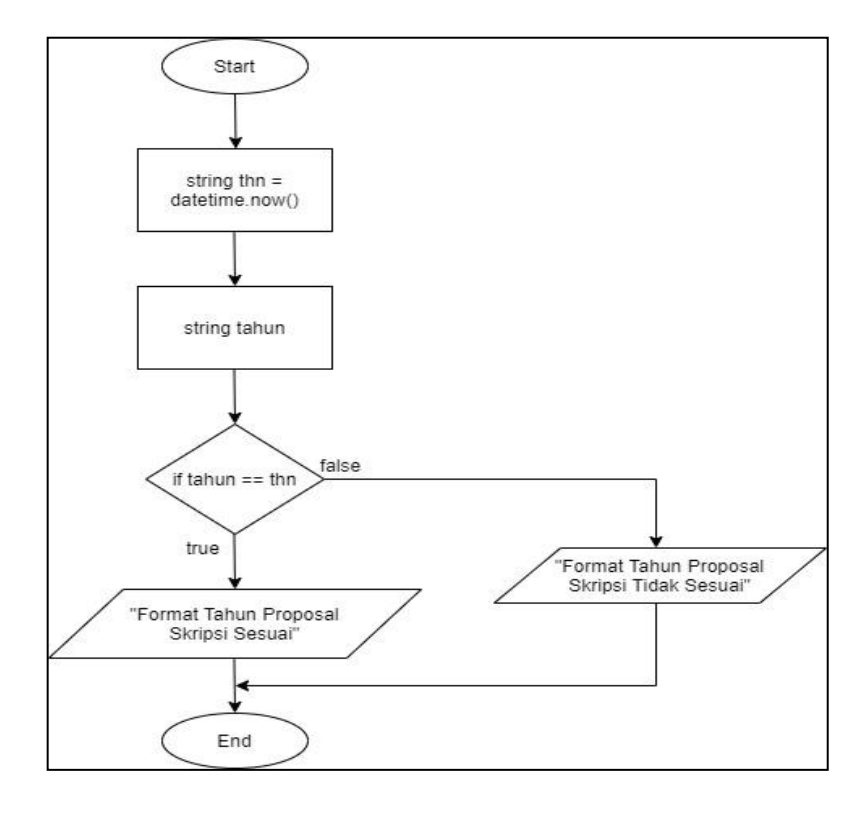

Gambar 3.11 *Flowchart* Cek Tahun Pengumpulan

*Flowchart* pada Gambar 3.11 merupakan *flowchart* untuk melakukan proses pengecekan judul proposal Skripsi. Setelah tahapan *Optical Character Recognition* (OCR) sudah selesai dengan menggunakan *library* Pytesseract, selanjutnya teks akan disimpan kedalam variabel dan diberikan kondisi untuk pengecekan tahun pengumpulan proposal Skripsi sudah sesuai dengan tahun saat ini.

## **3.3 Rancangan Antarmuka**

Rancangan antarmuka yang dapat berguna sebagai menjadi gambaran pada aplikasi yang akan dibangun. Gambar 3.12 merupakan ranccangan antar muka pada halaman awal dari website.

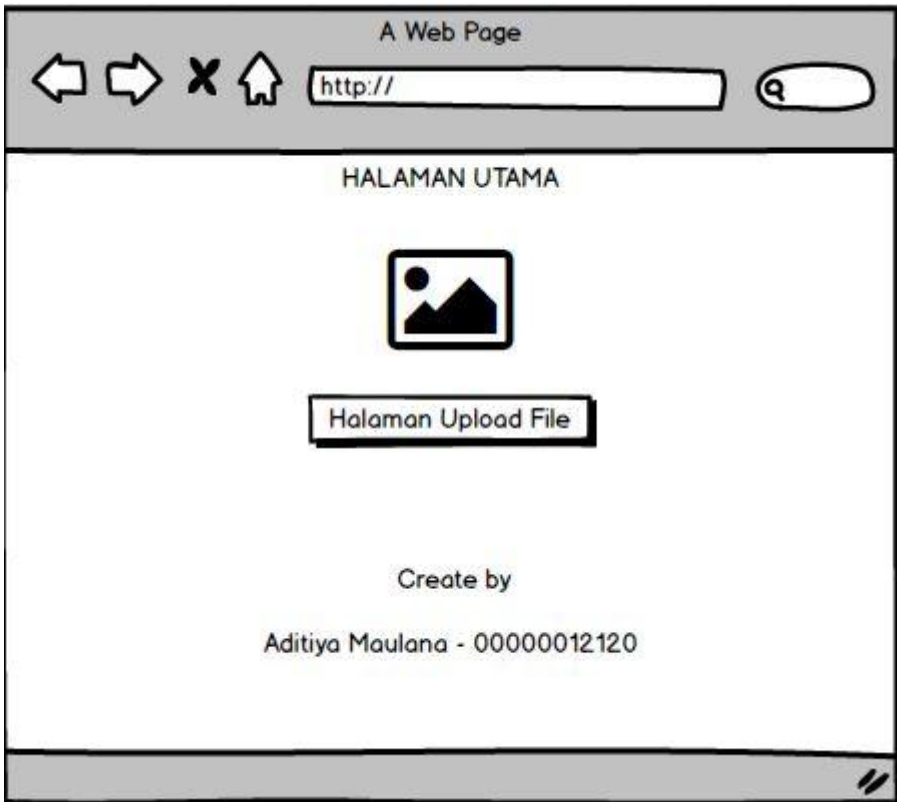

Gambar 3.12 *Mock Up* Halaman Utama Aplikasi

Pada Gambar 3.12 merupakan tampilan dari halaman utama pada aplikasi pengecekan format cover proposal skripsi. Pada halaman utama terdiri dari header yang berjudul halaman utama, kemudian ada logo UMN, dan ada button untuk ke halaman pengecekan format.

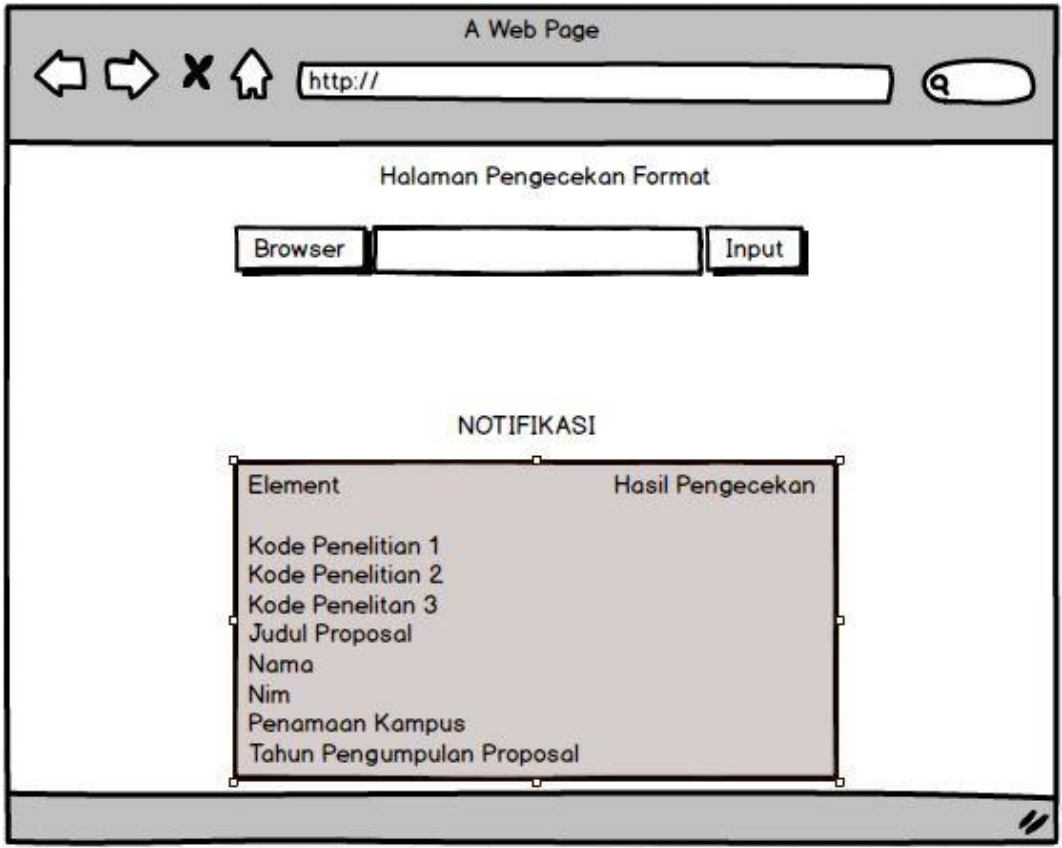

Gambar 3.13 *Mock Up* Halaman Pengecekan Format

Pada Gambar 3.13 merupakan tampilan dari halaman pengecekan format. Pada bagian header terdapat judul dari aplikasi tersebut. Pada *button browser* dapat berfungsi sebagai meng-*input* file dengan format pdf. Selajutnya, pada bagian teks *field* digunakan untuk menyimpan nama file yang sudah di-*input*. Selanjutnya, pada *button input* berfungsi sebagai proses pengecekan file juga sudah di-*input*.

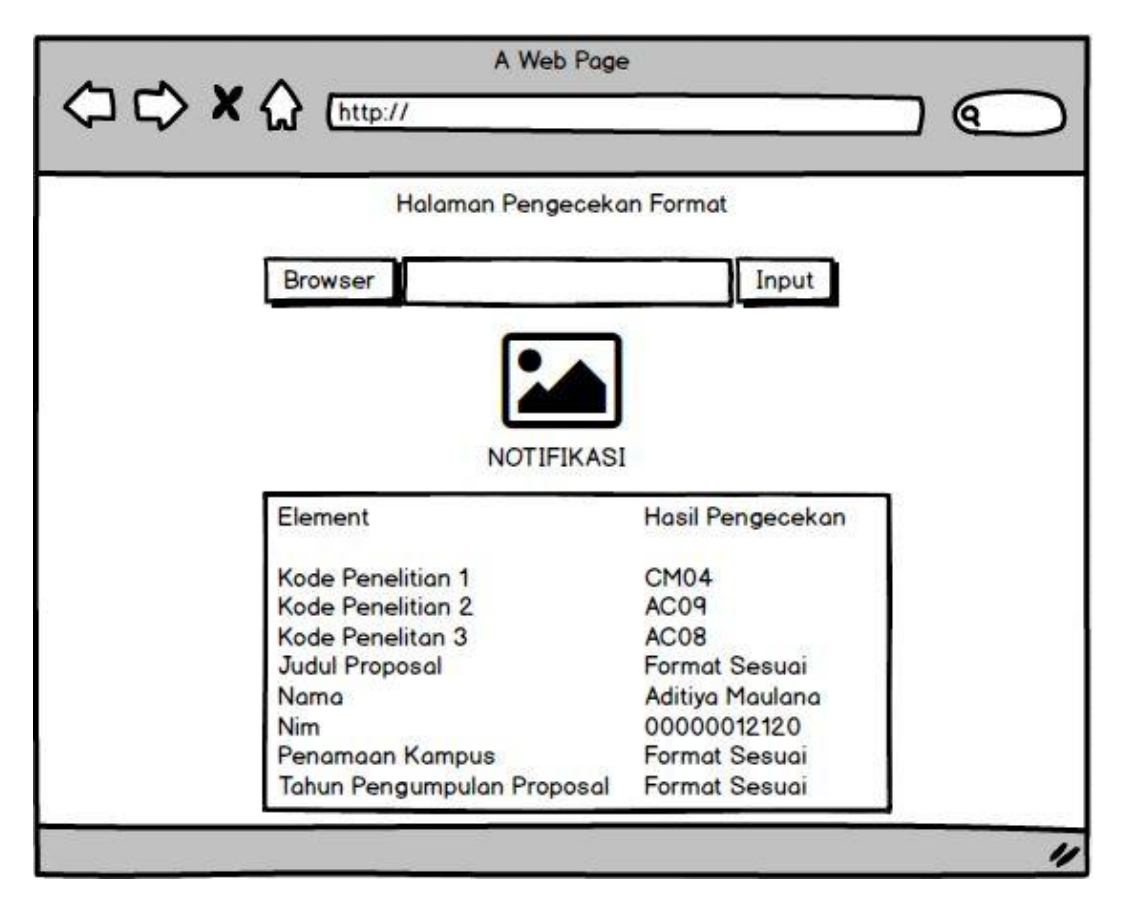

Gambar 3.14 Tampilan *Mock Up* Hasil Pengecekan

Pada Gambar 3.14 merupakan tampilan hasil pengecekan format *cover* proposal skripsi. Pada tampilan ini mengeluarkan output images *cover* proposal Skripsi yang sudah di *bounding box* logo UMN. Selanjutnya akan mengeluarkan notifikasi format. Antara lain, notifikasi kode penelitian proposal, notifikasi penulisan proposal skripsi pada *cover*, notifikasi judul, notifikasi nama kampus dan notifikasi tahun proposal.